# 静电场测绘实验的**Simdroid**软件辅助教学

# 董 雪1,王 珩1,孙景超1,栾玉国1,赵诗禹1,赵培祥2

1 沈阳航空航天大学理学院,辽宁 沈阳 2 65529部队,辽宁 辽阳

收稿日期:2023年4月27日;录用日期:2023年5月24日;发布日期:2023年5月31日

## 摘 要

本文以单芯电缆为例,利用**Simdroid**软件进行进行二维静电场模拟,绘制了单芯电缆内的电压等位线和 电场强度矢量图,指出在大学物理教学中恰当地运用**Simdroid**软件有助于学生加深对物理概念的理解, 提高教学效果,实现大学物理教学手段的更新。

## 关键词

静电场模拟,单芯电缆,**Simdroid**软件

# **Assisted Instruction in Experiment of Electrostatic Field Simulation Based on Simdroid**

#### **Xue Dong1, Yan Wang1, Jingchao Sun1, Yuguo Luan1, Shiyu Zhao1, Peixiang Zhao2**

 $1$ College of Science, Shenyang Aerospace University, Shenyang Liaoning<br> $2$ Unit GEE20, Liaouang Liaoning <sup>2</sup>Unit 65529, Liaoyang Liaoning

Received: Apr. 27<sup>th</sup>, 2023; accepted: May 24<sup>th</sup>, 2023; published: May 31<sup>st</sup>, 2023

#### **Abstract**

**This article takes single core cables as an example, two-dimensional electrostatic field simulation in studies in Simdroid software, voltage isoline and electric field strength vector plot within the single-core cable are drawn. The proper use of Simdroid software in university physics teaching helps students deepen their understanding of physics concepts, improve teaching effects, and realize the update of university physics teaching methods.**

### **Keywords**

#### **Electrostatic Field Simulation, Single Core Cable, Simdroid Software**

Copyright © 2023 by author(s) and Hans Publishers Inc. This work is licensed under the Creative Commons Attribution International License (CC BY 4.0). <http://creativecommons.org/licenses/by/4.0/> Open Access $\left(\mathrm{cc}\right)$  $\ddot{\mathbf{v}}$ 

# **1.** 引言

静电场是电磁学内容的核心,是物理学中的重要研究对象之一[\[1\]](#page-5-0)。对学生而言,静电场可以说贯穿 了整个物理学习生涯,从初中物理对点电荷的认识到大学物理静电场内容的学习,都要求学生熟悉电场 的基本概念和性质,建立起"电场"这一抽象概念在空间上的分布模型。因此,静电场测绘实验是大学 物理实验中一个重要的基础性电学实验[\[2\]](#page-5-1)。传统的静电场测绘实验是使用物理模拟法,用直流电通过导 电率很低的电解液或导电纸来模拟静电场。此方法虽可模拟静电场分布但实验现象不够直观也难以对不 规则带电体所产生的静电场进行测量。所以利用软件对静电场进行建模仿真,以可视化的结果展示静电 场分布特征,可以视作实际教学的一种有效补充。

Simdroid 软件是一款基于自主仿真内核开发的通用 CAE 平台,也是仿真 APP 的开发平台和运行平 台。Simdroid 提供结构、电磁、流体和热的单一物理场仿真内核及多物理场仿真内容,提供图形交互式 的仿真开发环境,支持仿真 APP 的无代码化开发,应用十分广泛。软件电磁模块具有完备的低频电磁求 解功能,支持几何尺寸、网格尺寸、材料属性等的全参数化建模,支持仿真流程的无代码封装。静电场 分析可以计算由电荷密度或电势所引起的空间电场分布以及电势、电场强度、电磁力等物理量,以帮助 用户进一步的分析。

# **2.** 模拟法测静电场原理

大多数情况下,带电体的形状或介质分布比较复杂时,需要借助计算机进行理论计算,或者通过实 验方法来测量。但直接测量静电场存在较大困难,一般可以仿造一个与待测静电场分布完全一样的恒定 电流场,用容易直接测量的恒定电流场去模拟静电场[\[3\]](#page-5-2)。

<span id="page-1-0"></span>恒定电流场和静电场是两种不同的场,但两者有相似的性质。它们都是保守场,且能引入电位 *V*。 静电场和恒定电流场的相关物理量描述[见表](#page-1-0) 1。

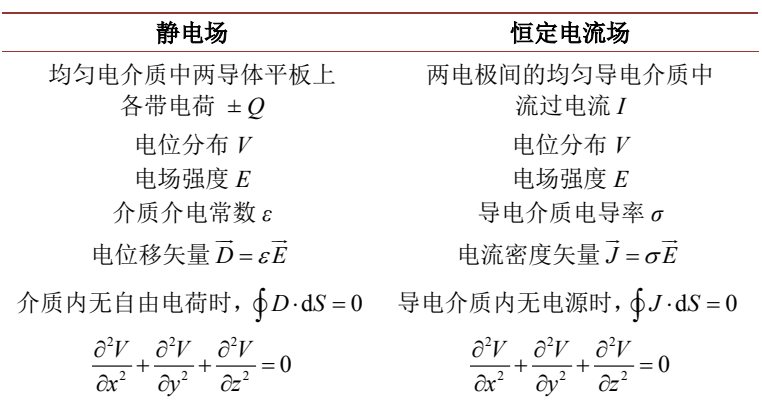

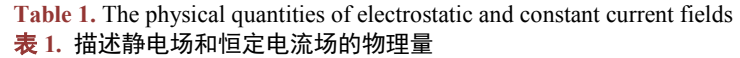

由上表可以看出,描述这两种场的物理规律的数学形式时相同的。根据电动力学的理论可以严格证 明:具有相同边界条件的相同方程,解的形式也相同(最多相差一个常量),这正是用恒定电流场来模拟静 电场的基础[\[3\]](#page-5-2)。

[如图](#page-2-0) 1 所示的同轴电缆型的静电场和稳恒电流场,由理论计算可知,距轴线距离 *r* 处各点的电位为

$$
V_r = V_A \frac{\ln \frac{r_B}{r}}{\ln \frac{r_B}{r_A}}
$$
 (1)

距中心 *r* 处的场强为

$$
E_r = -\frac{dV_r}{dr} = \frac{V_A}{\ln \frac{r_B}{r_A}} \cdot \frac{1}{r}
$$
 (2)

<span id="page-2-0"></span>式中负号表示场强方向指向电位降落的方向。

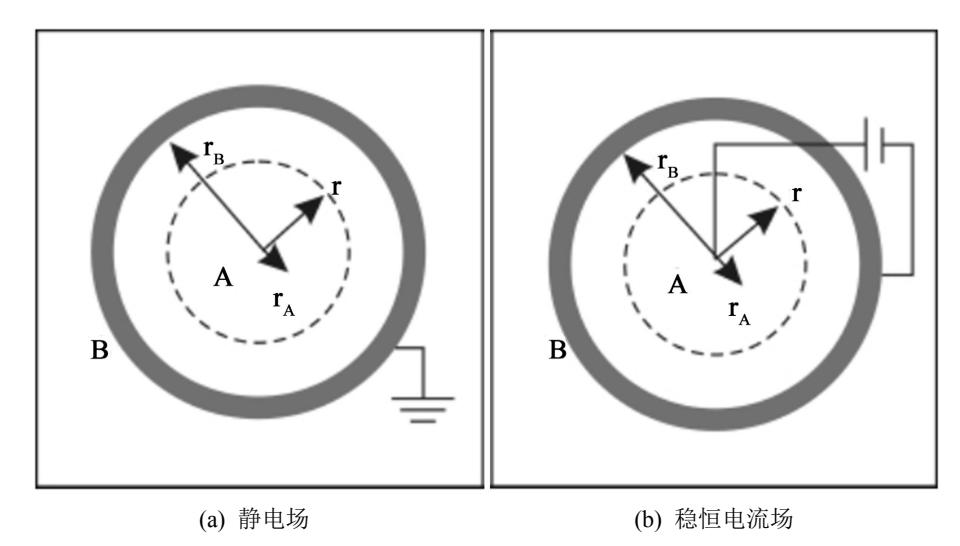

**Figure 1.** Coaxial cable type electrode 图 **1.** 同轴电缆型电极

传统的模拟法测绘静电场实验是通过探针在刻有坐标的导电玻璃基底上打出电势相等的点,形成等 位线,继而描绘出不同的电极所产生的静电场线的大致分布。但由于接触电阻、导电纸磨损、电源影响 等用恒定电流场模拟静电场实验具有较大的不确定性[\[4\]](#page-5-3)。作为辅助性教学,借助于计算机软件的仿真与 模拟,能够弥补传统实验教学的缺陷与不足[\[5\]](#page-5-4)。

## **3.** 单芯电缆静电场模拟

接下来将以单芯电缆静电场的模拟,来说明 Simdroid 的静电场仿真过程。

电缆截面由内到外主要组成:导体芯、气隙、导体屏蔽层、绝缘层、绝缘屏蔽层、铜屏蔽层、护套 层构成[\[6\]](#page-5-5)。其中铜屏蔽层电压设为 0,导体芯加 36,000 V 电压,进行二维静电场模拟,分析静电场分布, 仿真开发过程如下:

1) 新建分析: 启动 Simdroid 仿真开发环境, 选择电磁分析。维度选择二维, 输入名称并选择存储路 径,完成新分析项目的创建。

2) 定义参数:分别设定导体芯、气隙、导体屏蔽层、绝缘层、绝缘屏蔽层、铜屏蔽层、外套层的半 径,并设置导体芯、绝缘层、外套层的相对介电常数。其中,导体芯设置一个非常大的相对介电常数; 屏蔽层、外套层为导电介质,相对介电常数较小。屏蔽层电压设为 0,导体芯加 36,000 V 电压。

3) 建模: 依照定义的属性进行二维建模,建模主要涉及面操作,如生成圆,阵列操作,填充组合, 布尔运算等。

4) 定义材料属性:对单芯电缆各层设置相关参数,主要是相对介电常数的设定,参数模块中已定义 的可以直接调用。

<span id="page-3-0"></span>5) 网格剖分: 对所建模型选择进行整体剖分, 剖分后模型图[如图](#page-3-0) 2 所示, 可以看出, Simdroid 软件 对模型中的复杂部分会自动进行优化加密,有利于后续分析的进行。

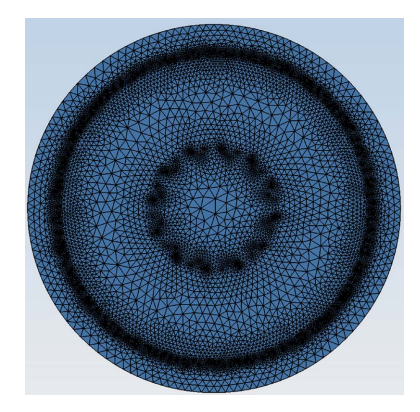

**Figure 2.** Mesh splitting diagram of single core cable 图 **2.** 单芯电缆网格剖分图

1) 电磁分析:创建静电场分析,添加电压,给导体芯加 36,000 V 电压,屏蔽层电压设为 0,添加电 容,进行计算。

2) 设置绘图,在结果展示对话框中,选择等值线和矢量,绘制等位线和静电场强度的矢量图。

<span id="page-3-1"></span>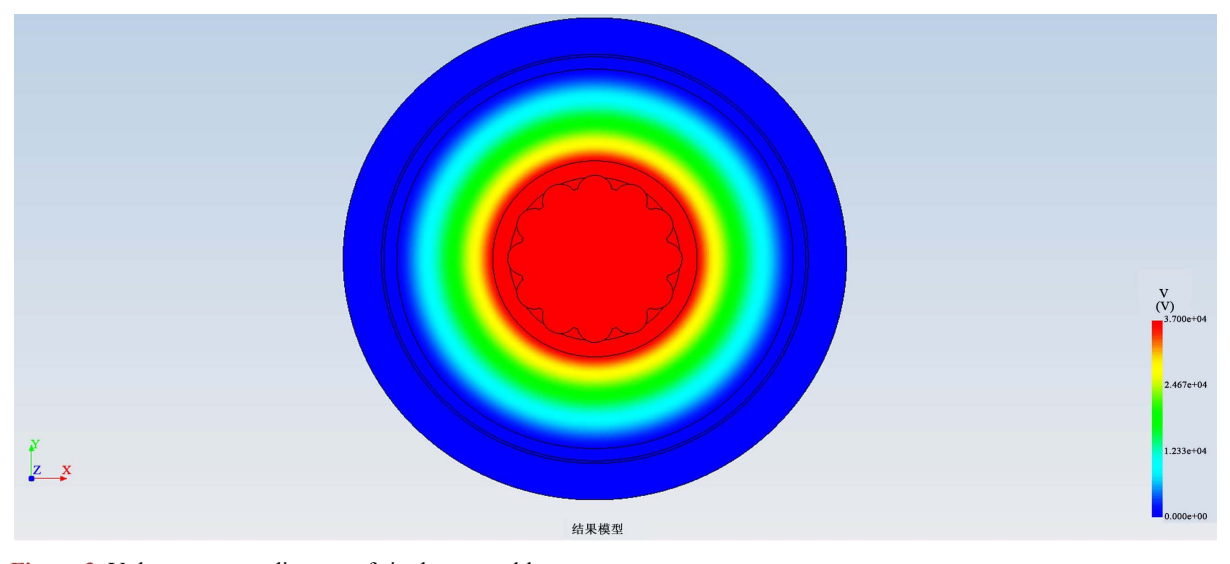

**Figure 3.** Voltage contour diagram of single-core cable 图 **3.** 单芯电缆电压等值线图

<span id="page-4-0"></span>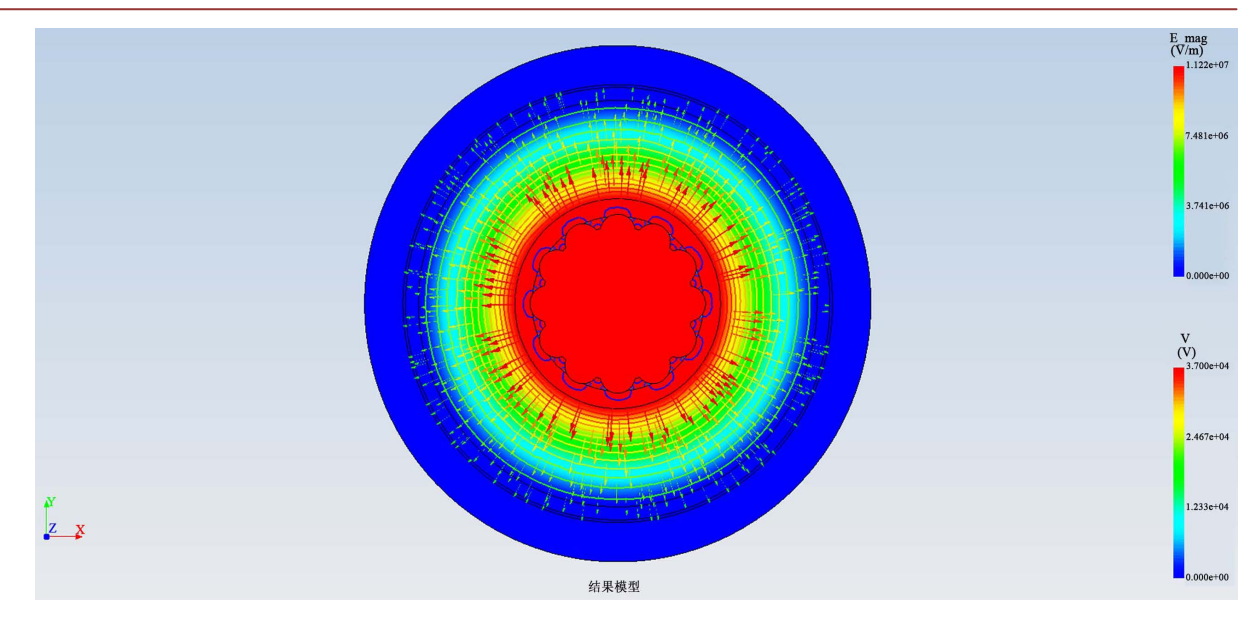

**Figure 4.** Vector diagram of electric field strength of single-core cable 图 **4.** 单芯电缆电场强度矢量图

[在图](#page-4-0) 4 中, 电场强度矢量用箭头表示, 其长度代表大小。[由图](#page-3-1) 3, 图 4 可以看到, 仿真得到的同轴 电缆内的等位线是非均匀分布的,越靠近内部电极,等位线排列越紧密,密度越大,电场强度的数值也 越大,且各点上的电场强度方向处处与等位线垂直,箭头方向由高指向低电势,因而沿着图示中的箭头 方向,可以表征静电场线的走向。仿真结果与实验上利用探针绘制出等位线进而确定静电场线得到的结 果一致。

# **4.** 仿真过程在教学中的应用

把 Simdroid 仿真有机整合到大学物理实验的教学中,可以在多个方面收获事半功倍的效果。

Simdroid 电磁仿真给出了可视化的电场分布,使得学生对电场这一抽象的概念有了较为直观的认识。 可以清晰地看出电场分布规律,电场线形状,以及测量点距离中心距离越大,电场强度越小,电场线越 稀疏这一规律。

对于学有余力的同学,可以将 Simdroid 模拟仿真作为创新实验作品。学生在进行仿真过程中,通过 自主操作,设置材料属性、建模和网格剖分,这个过程会进一步加深对实验原理的理解,从而快速且有 效的提高学习效率和学习效果。也可以让学生在现有仿真结果的基础上进行二次开发,比如单芯电缆的 静电场测绘,学生可以修改电缆的几何尺寸和加载的电压,考查电场怎样变化。其他静电场分析如点电 荷电场、平行板电容器静电场、无限长直线电荷的电场等都可以进行电磁分析仿真,这些工作具有很强 的直观性和交互性,能促使学生设想并验证新的模型,能全方位锻炼学生的动手操作能力和独立思考 能力。

通过对软件的操作,大大提高学生的现代信息处理能力和分析能力。通过开发课程相关 APP,可以 辅助教学,帮助学生更好地理解理论知识和物理现象。在会用的基础上,鼓励学生自行开发虚拟仿真实 验 APP,提升学生的自主 CAE 仿真软件应用能力,引导学生思考问题、解决问题。

## **5.** 结束语

Simdroid 作为一款新型的功能强大的仿真分析软件,不仅在工程上有广泛的应用,应用到教学方面,

也具有效果显著的辅助教学功能。本文以单芯电缆为例,在模拟静电场测绘实验中进行了尝试,收获了 较为不错的效果。利用 Simdroid 进行虚拟仿真开发同样可以推广到其他课程中去,使得教学过程更生动 有趣,更细致深入。软件与课程开发相结合,可以为学生今后从事科研工作或工程开发奠定良好基础。

# 基金项目

2021 年高等学校教学研究项目:课程重构中打造特色鲜明的大学物理实验"铭牌";2021 年度辽宁 省普通高等教育本科教学改革研究优质教学资源建设与共享项目:金课视角下基于跨校修读方式的研究 性物理实验内容的多元考核探索与实践;2021 年度辽宁省普通高等教育本科教学改革研究一般项目:深 化一流创新实践能力培养、构建多元考核物理实验教学模式;2022 年度辽宁省普通高等教育本科教学改 革研究优质教学资源建设与共享项目:基于跨校修读的实践类课程创新教育引导及能力;2022 年度辽宁 省普通高等教育本科教学改革研究优质教学资源建设与共享项目:在混合式实验教学中开展跨校修读的 探索与实践;2022 年沈阳航空航天大学理学院教改项目:线上和线下混合式实验教学模式的探索和建设; 2023 年沈阳航空航天大学本科教学改革项目:《大学物理》中计算模拟教学内容建设和实践;2023 年沈 阳航空航天大学本科教学改革项目:新工科背景下《大学物理实验》课程思政研究与实践;2023 年沈阳 航空航天大学本科教学改革项目:基于通用仿真平台 Simdroid 辅助大学物理实验教学的研究与实践。

# 参考文献

- <span id="page-5-0"></span>[1] 马文蔚. 物理学(第六版) [M]. 北京: 高等教育出版社, 2014: 171-195.
- <span id="page-5-1"></span>[2] 于景侠, 向霞, 祖小涛. 静电场模拟实验 ANSYS 辅助教学[J]. 实验科学与技术, 2014, 12(4): 291-292+324.
- <span id="page-5-2"></span>[3] 徐世峰, 王珩, 孙景超. 大学物理实验教程[M]. 北京: 高等教育出版社, 2019: 84-88.
- <span id="page-5-3"></span>[4] 王海洋. 浅析静电场实验影响因素及实验装置的改进[J]. 首都医科大学学报(社会科学版增刊), 2010(10): 437-440.
- <span id="page-5-4"></span>[5] 刘斌, 刘金梅, 尹亚玲, 邓莉. 虚拟仿真实验辅助物理实验教学功能的开发[J]. 物理实验, 2020(10): 40-46.
- <span id="page-5-5"></span>[6] 梁永春, 李延沐, 李彦明, 柴进爱, 王正刚, 李忠魁. 利用模拟热荷法计算地下电缆稳态温度场[J]. 中国电机工 程学报, 2008, 28(16): 129-134.